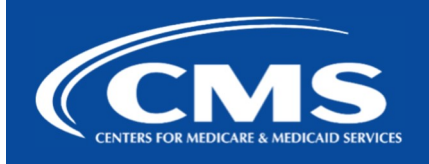

## QualityNet | FileCloud

January 25, 2024

## FileCloud Decommission Reminder: Do Not Upload New Files to FileCloud "My Files" Folder

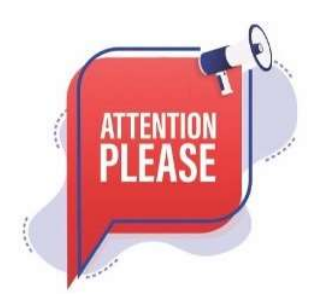

Migration of all FileCloud files in the My Files folders began on January 22nd, 2024. As a reminder, do not upload any files to My Files in FileCloud.

Any files uploaded after COB today (5 P.M EST), January 25, will not be migrated to the Unified File Management system.

## How to Access Your Files

Step 1: Navigate to Unified File Management via the following url: https://qnetmft.cms.gov. Step 2: Enter your HARP User ID and Password

Step 3: Upon a successful login, you will be redirected to the main dashboard page. From the dashboard, you will be able to navigate to your folders under your group directory.

## Additional Information

For more information, please visit the QualityNet IT Services FileCloud Decommission FAQs page. For any additional questions, please message us on our Slack Channel: #help-ufm.

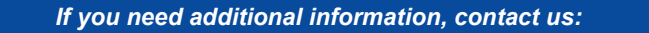

Phone: 1-866-288-8914 Slack: #help-service-center-sos Save time. Submit and Track your ticket! VISIT CCSQ Support Central

Email: ServiceCenterSOS@cms.hhs.gov

To unsubscribe send an email with a subject of "Unsubscribe" to gnet-filecloud-leave@mailer.qualitynet.org.

Center for Clinical Standards and Quality (CCSQ)